# FORTRA

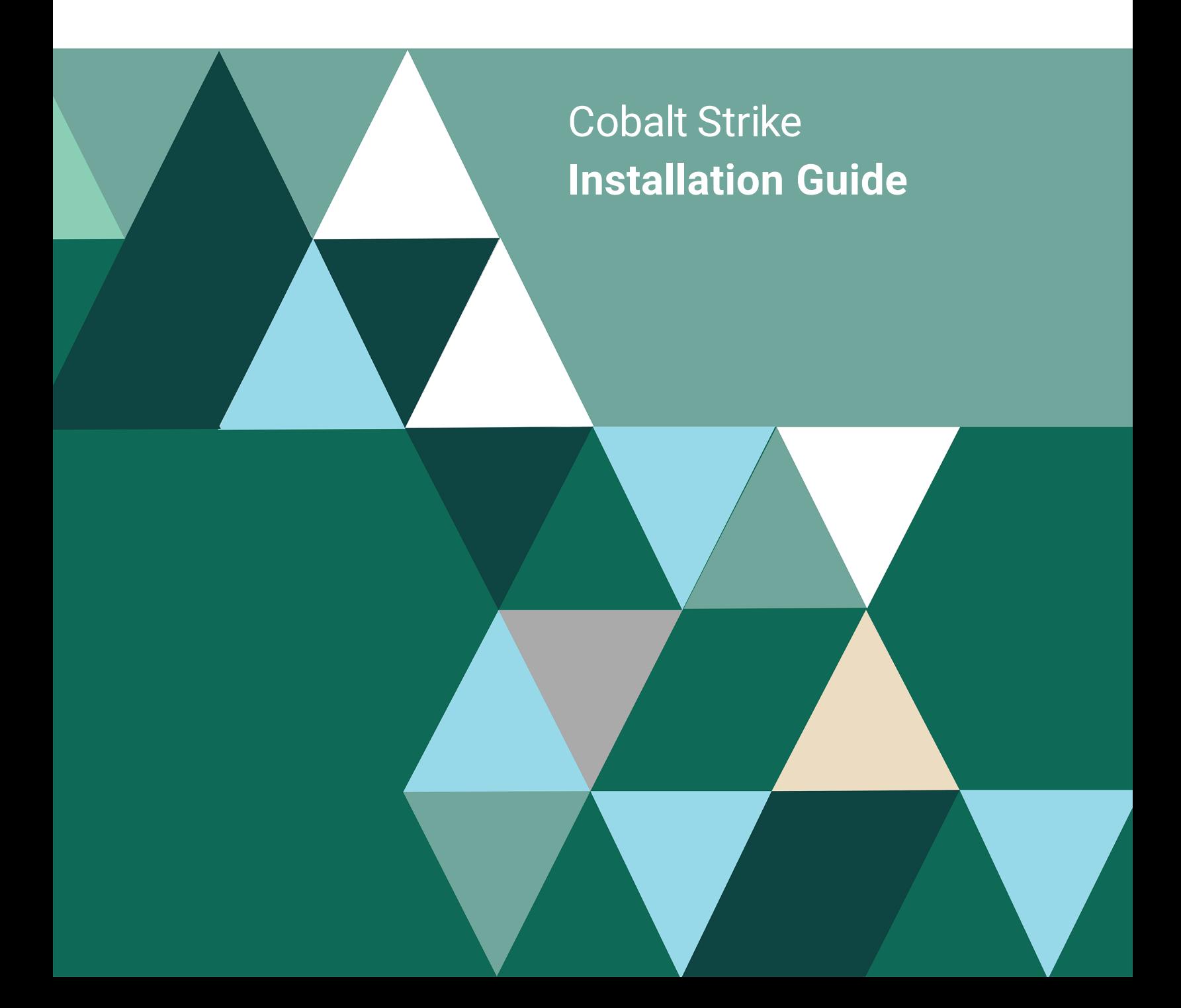

#### **Copyright Terms and Conditions**

Copyright © Fortra, LLC and its group of companies. All trademarks and registered trademarks are the property of their respective owners.

The content in this document is protected by the Copyright Laws of the United States of America and other countries worldwide. The unauthorized use and/or duplication of this material without express and written permission from Fortra is strictly prohibited. Excerpts and links may be used, provided that full and clear credit is given to Fortra with appropriate and specific direction to the original content.

202312101059 - 4.9.

## Before You Begin

Read this section before you install Cobalt Strike.

## System Requirements

The following items are required for any system hosting the Cobalt Strike client and/or server components.

#### Java

Cobalt Strike's GUI client and team server require one of the following Java environments:

- Oracle Java 1.8
- Oracle Java 11
- <sup>l</sup> OpenJDK 11. (see *[Installing](#page-3-0) OpenJDK* **on page 4** for instructions)

#### **NOTE:**

If your organization does not have a license that allows commercial use of Oracle's Java, we encourage you to use OpenJDK 11.

#### Supported Operating Systems

Cobalt Strike Team Server is supported on a Linux system that meets the Java requirements and has been tested on the following Debian based Linux distributions (other versions may work but have not been tested):

- Debian
- Ubuntu
- Kali Linux

Cobalt Strike Client runs on the following systems:

- Windows 7 and above
- MacOS X 10.13 and above
- GUI based Linux, such as: Debian, Ubuntu and Kali Linux (other versions may work but have not been tested)

#### **Hardware**

In addition to an accepted operating system, the below minimum requirements should be met:

- 2 GHz+ processor
- $\cdot$  2 GB RAM
- 500MB+ available disk space

On Amazon's EC2, use at least a High-CPU Medium (c1.medium, 1.7 GB) instance.

#### Linux glibc

<span id="page-3-0"></span>Be aware that certain Linux distributions may be missing or don't have the correct version of glibc. If you run into that issue, review the Knowledge Article, glibc [Missing](https://community.helpsystems.com/kb-nav/kb-article/?id=3cbb3322-1ecb-ec11-a7b5-0022480b2f00&redirect=false) From Older Linux [Distributions,](https://community.helpsystems.com/kb-nav/kb-article/?id=3cbb3322-1ecb-ec11-a7b5-0022480b2f00&redirect=false) on the Fortra Portal.

### Installing OpenJDK

Cobalt Strike is tested with OpenJDK 11 and its launchers are compatible with a properly installed OpenJDK 11 environment.

#### Linux (Kali 2018.4, Ubuntu 18.04)

1. Update APT:

sudo apt-get update

2. Install OpenJDK 11 with APT:

sudo apt-get install openjdk-11-jdk

3. Make OpenJDK 11 the default:

sudo update-java-alternatives -s java-1.11.0-openjdk-amd64

#### Linux (Other)

- 1. Uninstall the current OpenJDK package(s).
- 2. Download OpenJDK for Linux/x64 at: [https://jdk.java.net/archive/.](https://jdk.java.net/archive/)
- 3. Extract the OpenJDK binary:

tar zxvf openjdk-11.0.1\_linux-x64\_bin.tar.gz

4. Move the OpenJDK folder to /usr/local:

mv jdk-11.0.1 /usr/local

```
5. Add the following to \sim / bashrc:
JAVA_HOME="/usr/local/jdk-11.0.1"
PATH=$PATH:$JAVA_HOME/bin
```
6. Refresh your  $\gamma$ . bashrc to make the new environment variables take effect: source ~/.bashrc

#### MacOS X

- 1. Download OpenJDK for macOS/x64 at: <https://jdk.java.net/archive/>.
- 2. Open a Terminal and navigate to the Downloads/ folder.
- 3. Extract the archive:

```
tar zxvf openjdk-11.0.1 osx-x64 bin.tar.gz
```
4. Move the extracted archive to /Library/Java/JavaVirtualMachines/: sudo mv jdk-11.0.1.jdk/ /Library/Java/JavaVirtualMachines/

The java command on MacOS X will use the highest Java version in /Library/Java as the default.

#### **TIP:**

If you are seeing a JRELoadError message this is because the JavaAppLauncher stub included with Cobalt Strike loads a library from a set path to run the JVM within the stub process. Issue the following command to fix this error:

sudo ln -fs /Library/Java/JavaVirtualMachines/jdk-11.0.2.jdk /Library/Internet\ Plug-Ins/JavaAppletPlugin.plugin

Replace jdk-11.0.2.jdk with your Java path. The next Cobalt Strike release will use a Java Application Stub for MacOS X that is more flexible.

#### Windows

- 1. Download OpenJDK for Windows/x64 at: [https://jdk.java.net/archive/.](https://jdk.java.net/archive/)
- 2. Extract the archive to c:\program files\jdk-11.0.1.
- 3. Add c:\program files\jdk-11.0.\bin to your user's PATH environment variable:
	- a. Go to Control Panel-> System-> Change Settings-> Advanced-> Environment Variables....
	- b. Highlight **Path** in User variables for user.
	- c. Press **Edit**.
	- d. Press **New**.
- e. Type: c:\program files\jdk-11.0.1\bin.
- f. Press **OK** on all dialogs.

## Wayland Desktop - Not Supported

[Wayland](https://wayland.freedesktop.org/) is a modern replacement for the X Windows System. Wayland has made great strides, as a project, and some desktop environments use it as their default window system. Don't let the adoption fool you though. Not all applications or application environments work 100% perfectly on Wayland. There are still bugs and issues to address.

There are bugs in Java (or Wayland) that may cause a graphical Java application to crash, during normal use, when run in a Wayland desktop. These bugs affect Cobalt Strike users. **Fortra does not support the use of Cobalt Strike on Wayland desktops.**

#### Am I using Wayland?

Type echo \$XDG SESSION TYPE to find out if you're on wayland or x11.

#### How to disable Wayland on Kali Linux

The latest version of Kali Linux 2017 Rolling uses a Wayland desktop by default. To change this back to X11:

- 1. Open **/etc/gdm3/daemon.conf** with your favorite text editor.
- 2. Find the **[daemon]** section.
- 3. Add **WaylandEnable=false** and reboot your system.

## Installing Cobalt Strike

Follow these instructions to install Cobalt Strike.

#### **NOTE:**

The Cobalt Strike **Distribution Package** (steps 1 and 3) contains the OS-specific Cobalt Strike launcher(s), supporting files, and the updater program. It does not contain the Cobalt Strike program itself. Running the **Update Program** (step 4) downloads the Cobalt Strike product and performs the final installation steps.

- 1. Download a Cobalt Strike distribution package for a supported operating system. (an email is provided with a link to the download)
- 2. Setup a recommended Java environment. (see *[Installing](#page-3-0) OpenJDK* **on page 4** for instructions)
- 3. Extract, mount or unzip the distribution package. Based on the operating system perform one of the following.
	- a. For Linux:
		- i. Extract the cobaltstrike-dist.tgz:
			- tar zxvf cobaltstrike-dist.tgz
	- b. For MacOS X:
		- i. Double-click the **cobaltstrike-dist.dmg** file to mount it.
		- ii. Drag the **Cobalt Strike** folder to the **Applications** folder.
	- c. For Windows:
		- i. Disable anti-virus before you install Cobalt Strike.
		- ii. Use your preferred zip tool to extract the **cobaltstike.zip** file to an install location.
- 4. Run the update program to finish the install. Based on the operating system perform one of the following.
	- a. For Linux:
		- i. Enter the following commands:

cd /path/to/cobaltstrike

./update

- b. For MacOS X:
	- i. Navigate to the **Cobalt Strike** folder.
	- ii. Double-click Update Cobalt Strike.command.
- c. For Windows:
	- i. Navigate to the **Cobalt Strike** folder.
	- ii. Double-click update.bat.

Make sure you update both your team server and client software with your license key. Cobalt Strike is generally licensed on a per user basis. The team server does not require a separate license.

## After You are Done

Congratulations!Cobalt Strike is now installed. Read the following for additional information and your next steps.

### Next Steps

Refer to the user guide for information about starting the Cobalt Strike Team Server and Cobalt Strike Client.